# [BIOSIS Previews®](http://www.dialog.com/proquestdialog/)

# **Dialog**®

BIOSIS Previews® provides comprehensive worldwide coverage of life sciences and biomedical research from journals, meetings, books and some patents. BIOSIS Previews® takes an interdisciplinary and in-depth approach that carefully monitors every area of the life sciences including pre-clinical and experimental research, methods and instrumentation, animal studies and environmental issues.

Subjects are indexed by a wide range of terms including major concepts, biological organisms and taxa, diseases, methods and equipment, gene names, geologic time, geographic location and chemical substances, allowing easy review of article content and precise searchability.

All life science subjects are covered, including but not limited to the following:

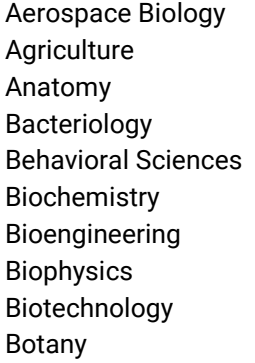

Cell Biology Clinical Medicine Environmental Biology Experimental Medicine **Genetics** Immunology Microbiology **Nutrition** Occupational Health Parasitology

Pathology Pharmacology Physiology Public Health Radiation Biology Systematic Biology Toxicology Veterinary Science Virology

Use BIOSIS Previews® to answer such questions as:

- How are calcitonin gene related peptide inhibitors used in the treatment of migraine?
- Could anti-parasitic peptides from insect sources be developed to treat malaria?
- What are the latest methods of detecting Escherichia coli using biosensors?
- What are the adverse effects of natalizumab?

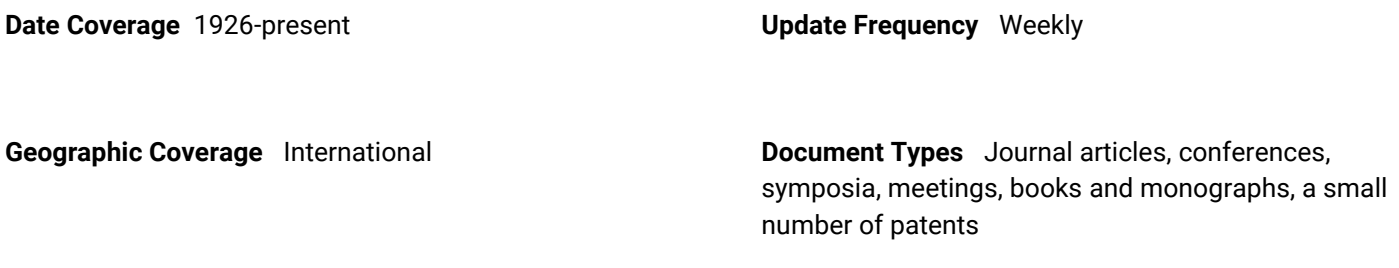

**Journals** About 5,400 journals from over 90 countries

**Publisher**

BIOSIS Previews is provided by Clarivate.

### Sample Document

# **BIOSIS Previews®**

### Citation/Abstract « Back to results

Add to selected items

Le Order full text a Save to My Research M En

#### CD62L is not a reliable biomarker for predicting PML risk in natalizumabtreated R-MS patients

**TI AU PUB**

 **AB**

Lieberman, Linda A.; Zeng, Wanyong; Singh, Carol; Wang, Wenting; Otipoby, Kevin L.; et al. Neurology 86.4: 375-381. (Jan 26, 2016)

Highlighting: Off | Single | Multi

#### Show duplicate items from other databases

#### E Abstract (summary) Translate

Objective: To assess if the percentage of CD3(+)CD4(+)CD62L(+) cells in cryopreserved peripheral blood mononuclear cells (PBMCs) (here termed %CD62L) can predict risk of developing progressive multifocal leukoencephalopathy (PML) and better inform the physician for benefit-risk assessment of natalizumab treatment decisions in a global setting.Methods:Cryopreserved PBMCs from 21 natalizumab-treated patients who developed PML and 104 matched natalizumab-treated patients with multiple sclerosis (MS) without PML collected as a part of Biogen clinical trials were retrospectively examined for CD3, CD4, CCR7, CD45RA, and CD62L by flow cytometry.Results:In this cohort, %CD62L in natalizumab-treated patients did not predict PML risk. Natalizumabtreated patients with MS without PML showed highly variable %CD62L upon serial sampling. In the STRATA study, the distribution of %CD62L in samples collected more than 6 months before a PML diagnosis, at diagnosis, and in natalizumab-treated patients without PML overlapped. No statistical threshold for risk could be determined. In addition, we demonstrated that lymphocyte viability strongly affects %CD62L, supporting previous reports that %CD62L is inherently unstable following cryopreservation and is sensitive to sample collection.Conclusion:Data from this well-controlled cohort of natalizumab-treated patients indicate that %CD62L is not a biomarker of PML risk.

#### <sup>日</sup>Indexing (details) aCite

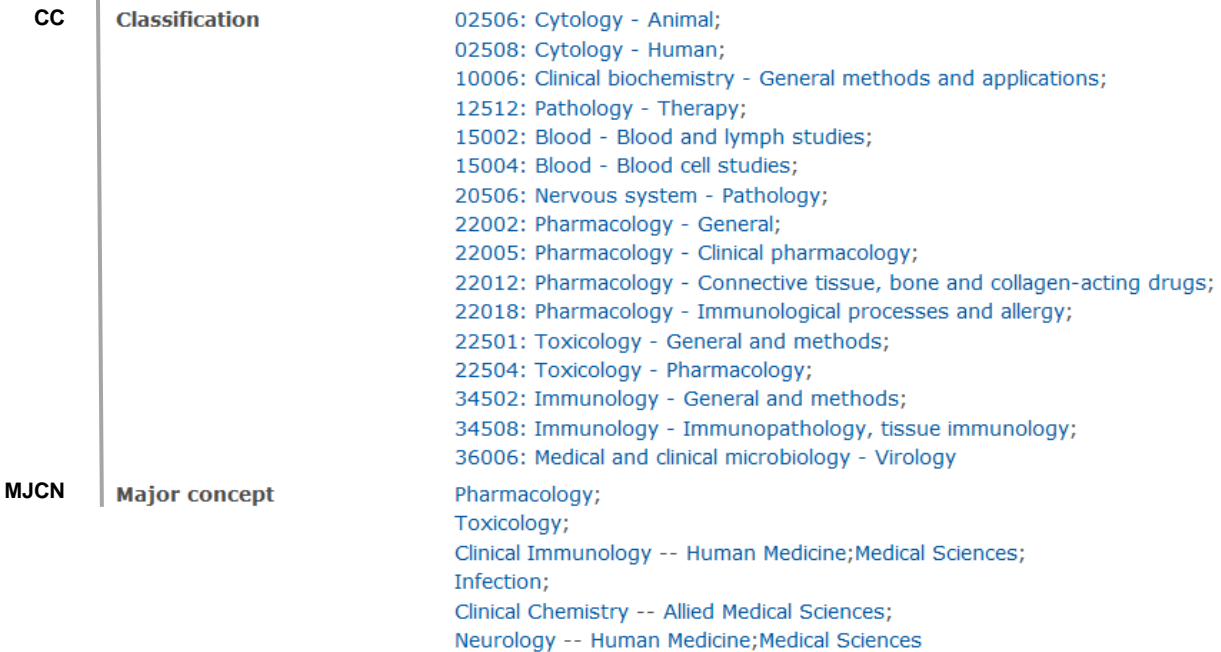

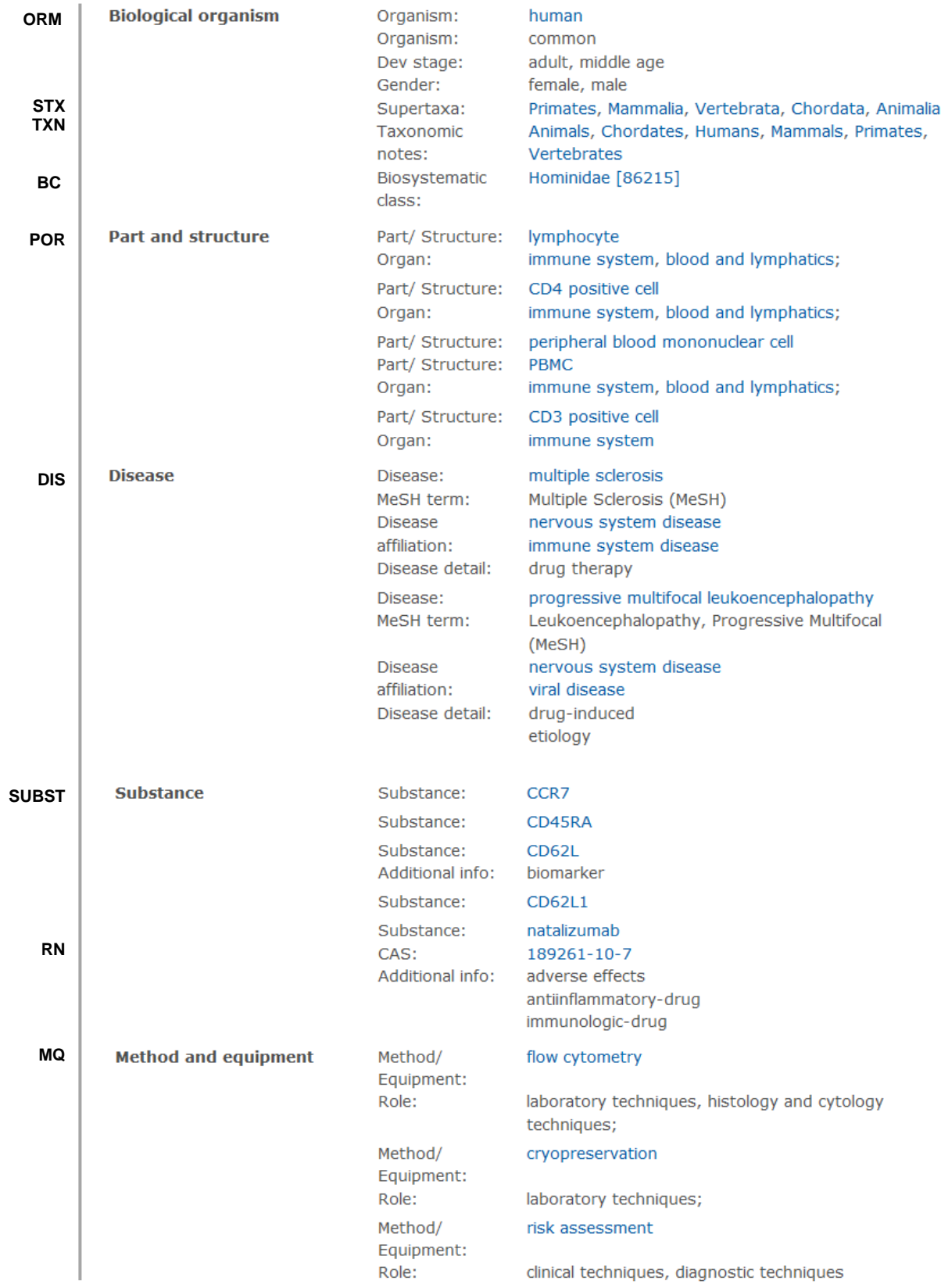

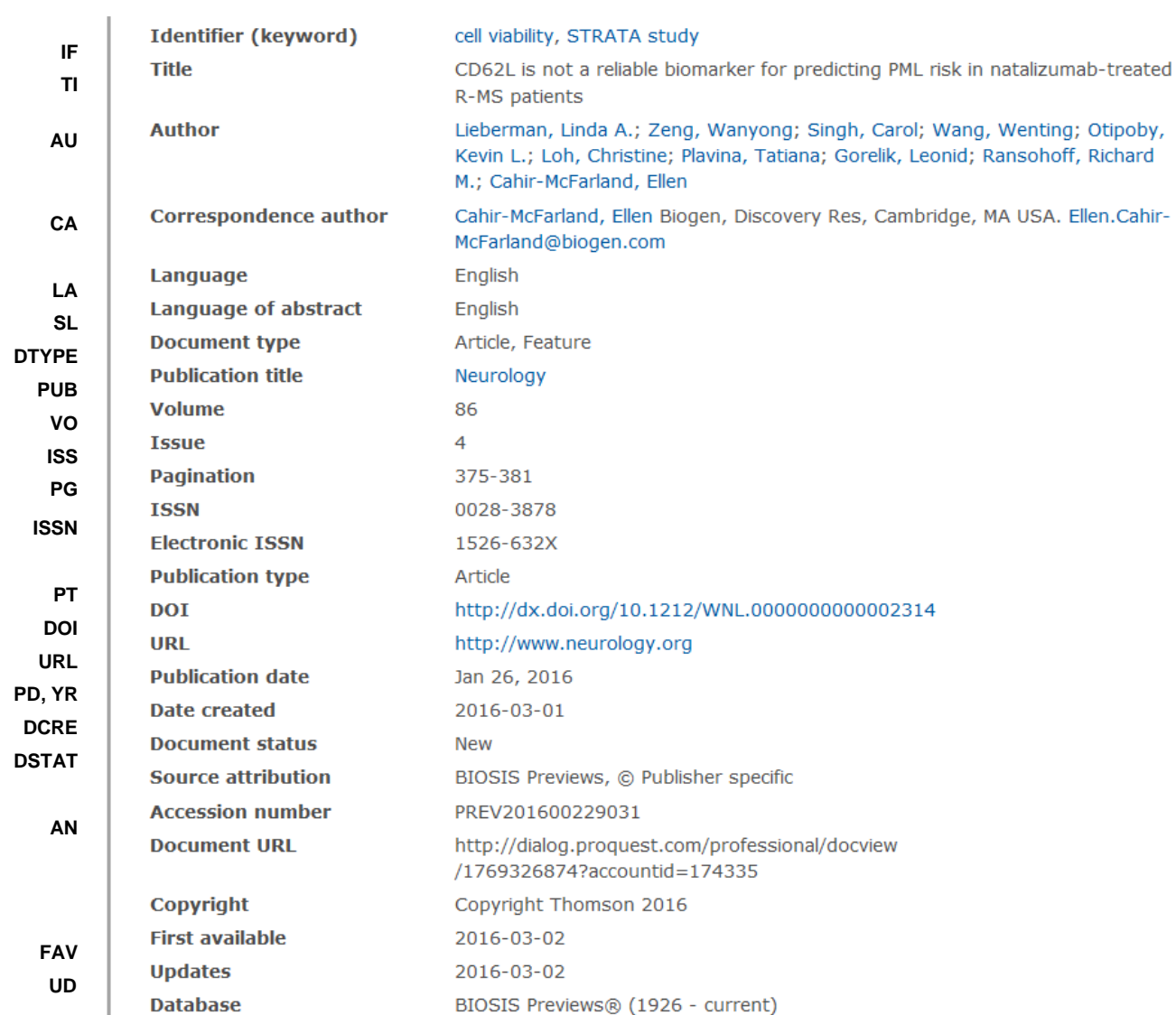

# Search Fields

| <b>Field Name</b>      | <b>Field</b><br><b>Code</b> | <b>Example</b>                                                                    | <b>Description and Notes</b>                                                                                                    |
|------------------------|-----------------------------|-----------------------------------------------------------------------------------|----------------------------------------------------------------------------------------------------|
| Abstract               | AB                          | ab("progressive multifocal<br>leukoencephalopathy" or pml)                        | About 65% of documents in BIOSIS<br>Previews® have an abstract. Use<br>adjacency and/or Boolean operators to<br>narrow or broaden your search, and<br>double quotes to search for a precise<br>phrase.                                                                                                    |
| Abstract present       | ABANY                       | "progressive multifocal<br>leukoencephalopathy" AND abany(yes)                    | Add: AND ABANY(YES) to a query to limit<br>retrieval to documents with abstracts.<br>Use double quotes to search for a precise<br>phrase.                                                                                                    |
| Accession number       | AN                          | an(prev201600229031)                                                              | A unique document identification number<br>assigned by the information provider.                                                                                                    |
| All fields             | <b>ALL</b>                  | all(pml AND natalizumab)                                                          | Searches all fields. Use adjacency and/or<br>Boolean operators to narrow or broaden<br>your search.                                                                                                    |
| All fields + text      |                             | "natalizumab" AND "pml risk"                                                      | Same as ALL field code: searches all<br>fields.                                                                                                    |
| Author <sup>1</sup>    | AU                          | au(lieberman linda a)<br>au(lieberman linda)<br>au(lieberman l*)<br>au(lieberman) | All authors are included in BIOSIS<br>Previews® documents.                                                                                                    |
| First author           | <b>FAU</b>                  | fau(lieberman)                                                                    | The first name listed in Author field. You<br>can look up authors in the author browse<br>list, but you cannot specify it as a first<br>author in the browse list.                                                                                                    |
| Author affiliation     | AF                          | af("duke eye ctr")                                                                | Includes as much data as is available in<br>the original document, such as<br>department, organization, address, city,<br>state, country, author email, etc.                                                                                                    |
| Biological<br>organism | <b>ORM</b>                  | orm(human)                                                                        | This is the name of the organism(s)<br>discussed in the article. Additional<br>qualifying information may also be<br>present including variant names, gender,<br>developmental stage, the organism's role,<br>a fossil indicator and a flag indicating that<br>the organism is a new taxon. The<br>Biosystematic class (BC), Supertaxa<br>(STX) and Taxa Notes (TXN) are also<br>included in this field. See the separate<br>entries for these. Organisms are also<br>searchable with the Subject field code<br>$(SU)$ . |
| Biosystematic<br>class | <b>BC</b>                   | bc(hominidae)<br>bc(86215)                                                        | This represents the organism classifier<br>and a corresponding five-digit numeric<br>code for organisms discussed in the<br>article. Both text and codes are<br>searchable with field codes BC and SU.                                                                                                    |

Page 5  $1$  A Lookup/Browse feature is available for this field in the Advanced Search dropdown or in Browse Fields.

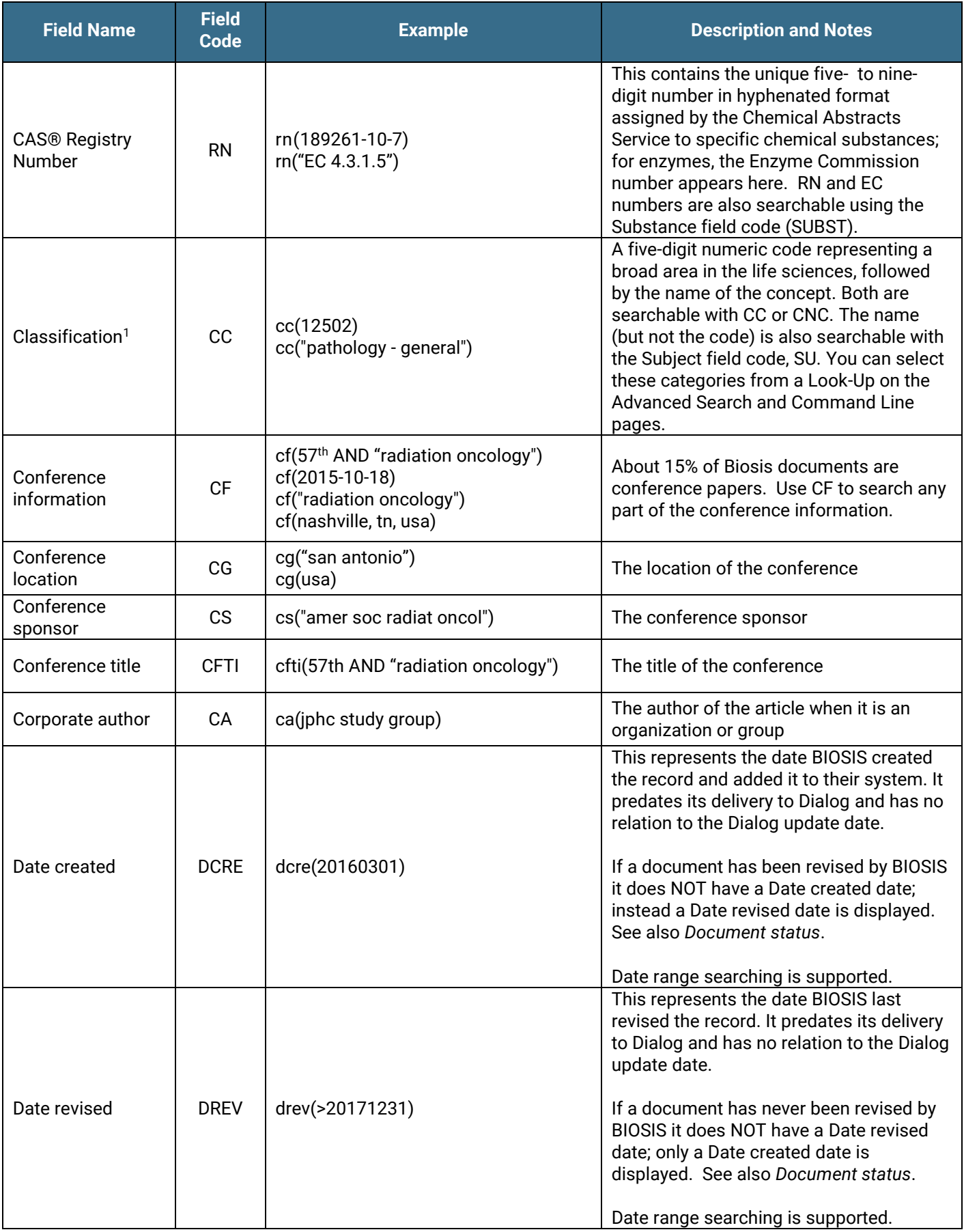

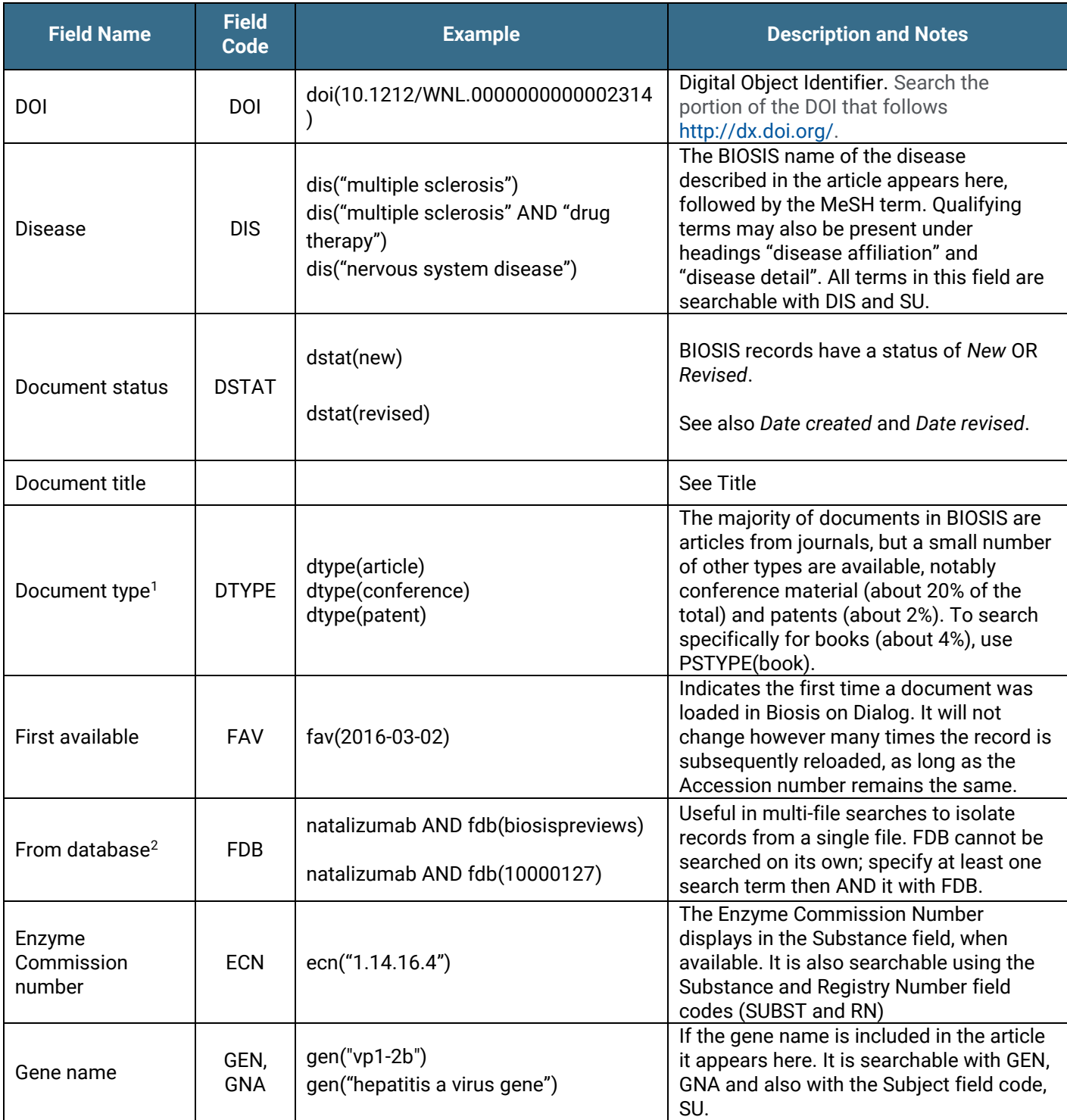

 $^2$  Click the "Field codes" hyperlink at the top right of the Advanced Search page. Click "Search syntax and field codes", then click on "FDB command" to get a list of database names and codes that can be searched with FDB.

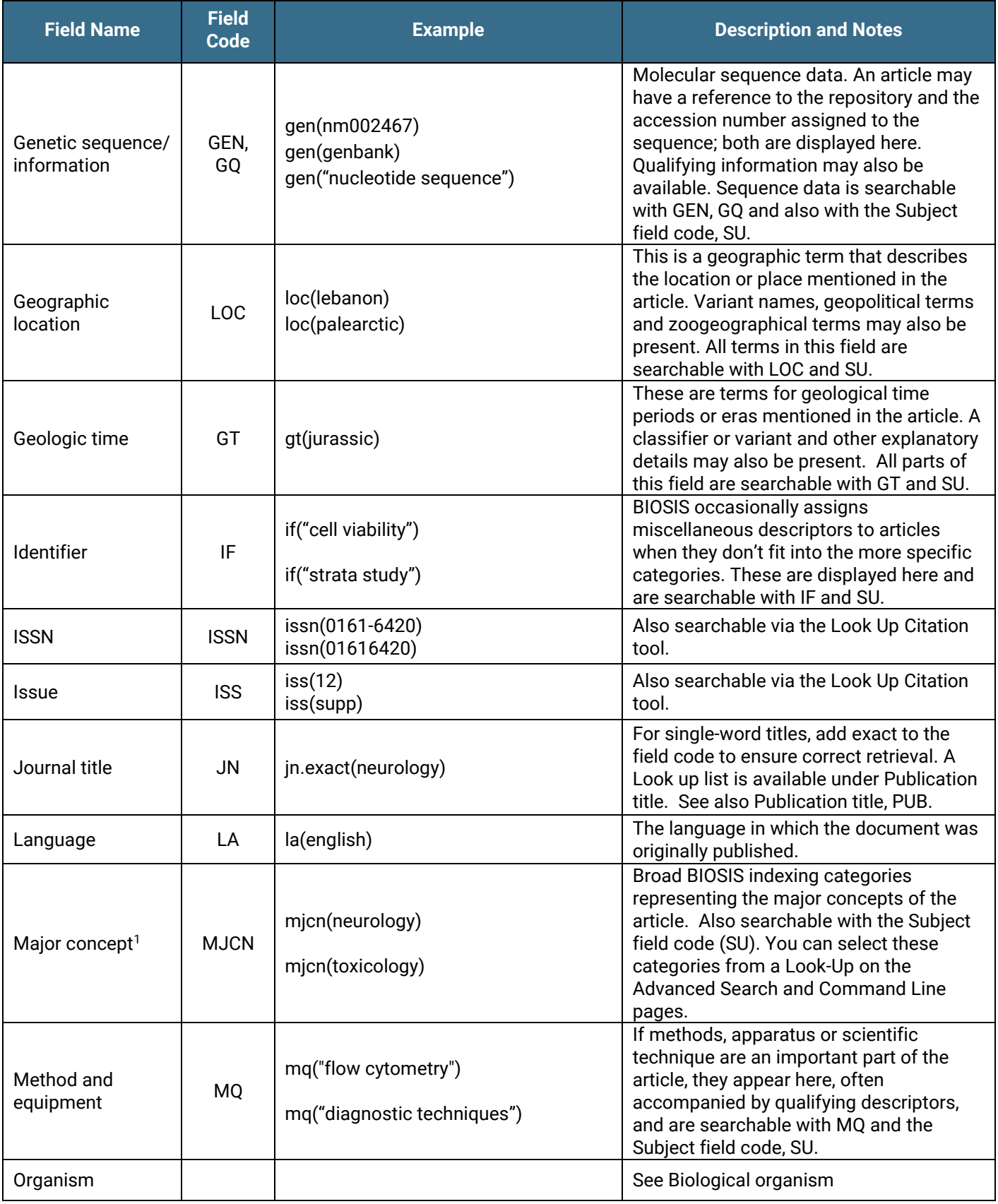

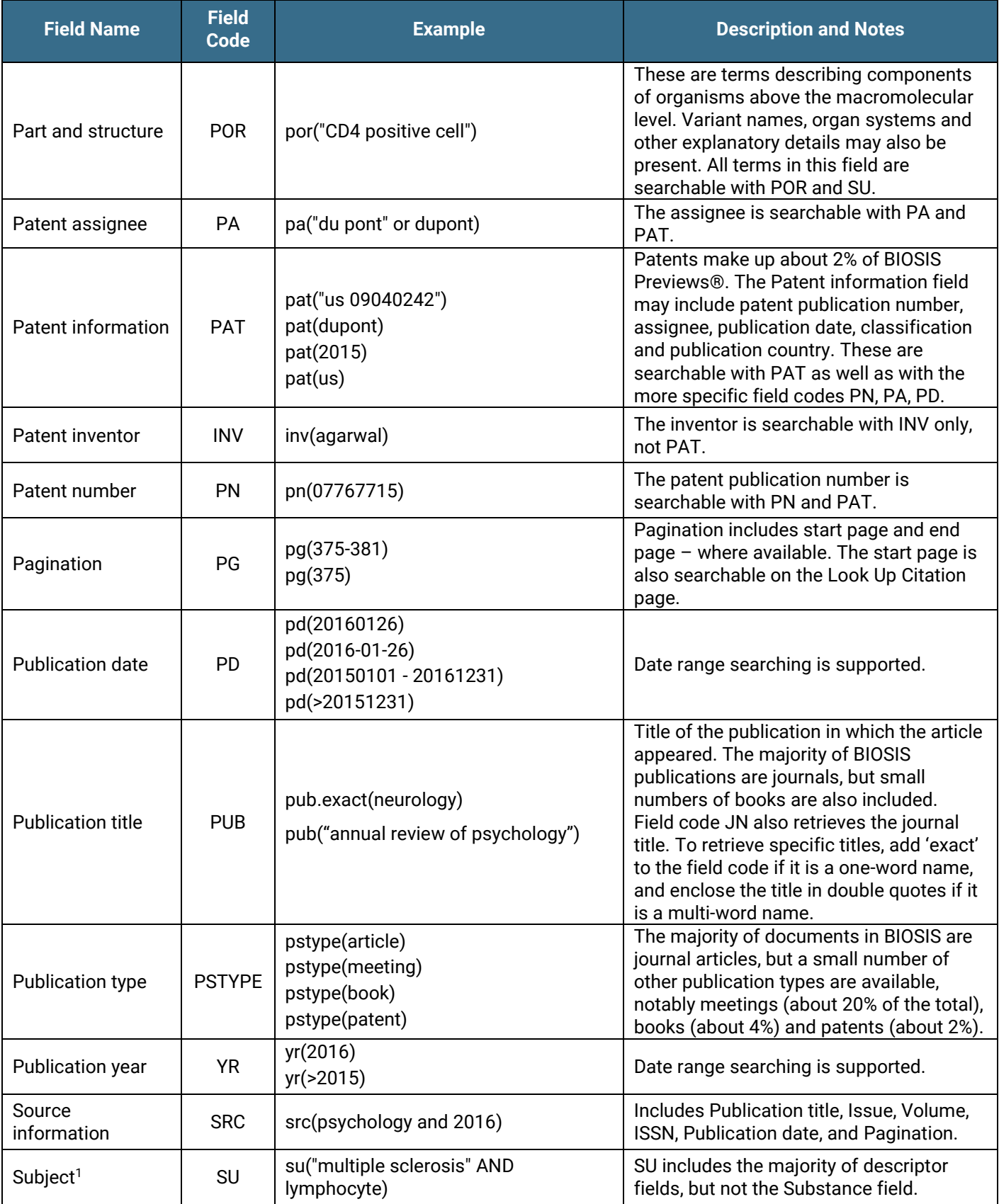

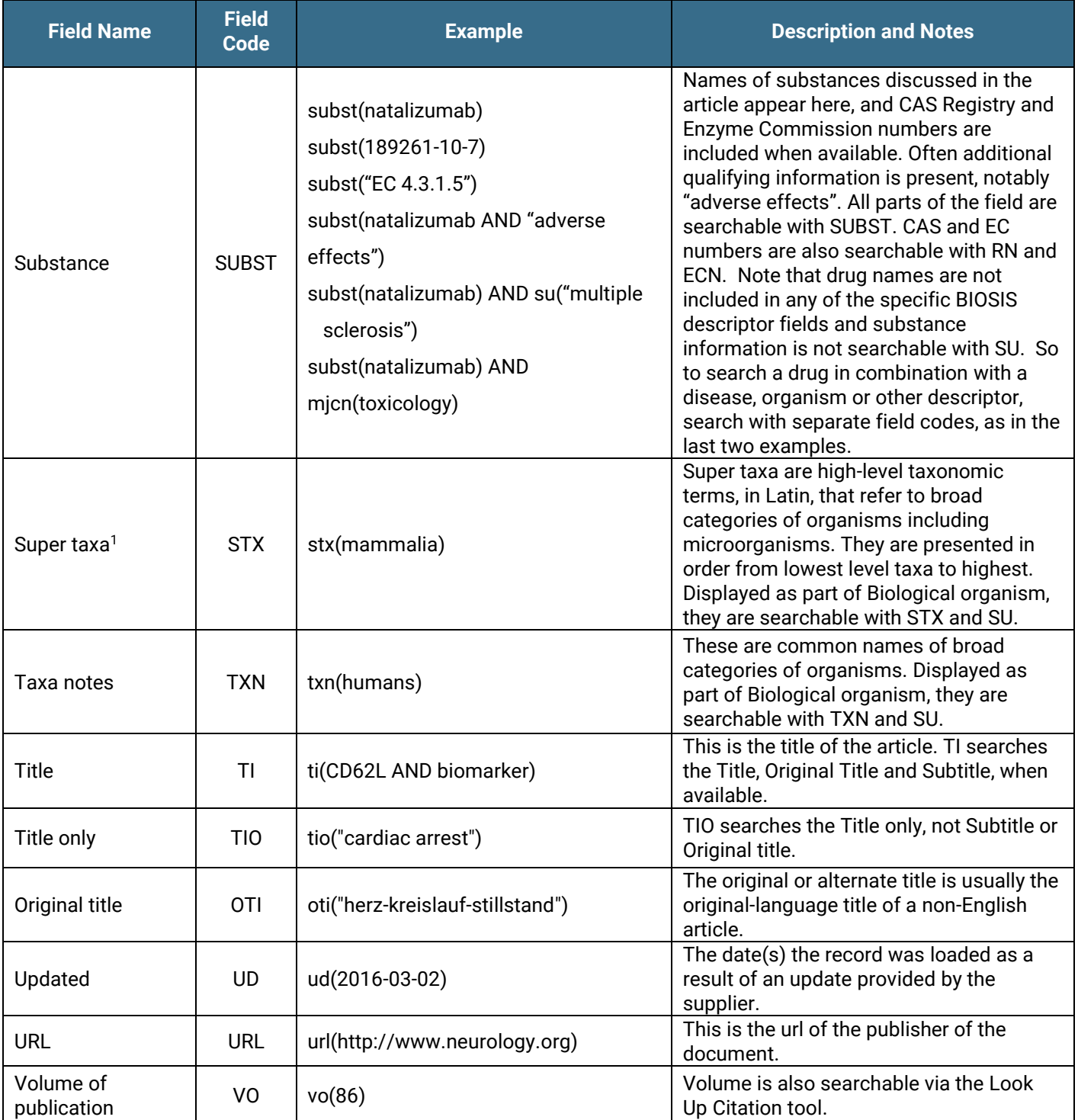

# Search Tools

Field codes are used to search document fields, as shown in the sample document. Field codes may be used in searches entered on the **Basic Search**, **Advanced Search**, and **Command Line** search pages. **Limit options**, **Common Command Line Concepts**, **Look up** lists, and ["Narrow results by" filters](#page-10-0) tools are available for searching. Some data can be searched using more than one tool.

### Limit Options

Limit options are quick and easy ways of searching certain common concepts*.* On the Advanced search page check boxes are available for:

#### **Abstract included, Humans, Animals, Plants, Microorganisms, Females, Males**

Short lists of choices are available for:

#### **Document type, Language**

**Date limiters** are available in which you can select single dates or ranges of dates for date of **publication** and **updated**.

# Command Line Common Concepts

#### Search common concepts as follows:

#### **ABANY(YES), HUMAN(YES), ANIMAL(YES), PLANT(YES), MICROORGANISM(YES), FEMALE(YES), MALE(YES)**

Find review articles with the strategy: **DTYPE(REVIEW)**

Find articles on humans either with HUMAN(YES) or with the following strategy:

#### **ORM("HUMANS" OR "HOMINIDAE")**

### Look up Lists

You can browse the contents of certain fields by using Look Up lists. These are particularly useful to validate spellings or the presence of specific data. Terms found in the course of browsing may be selected and automatically added to the Advanced Search form. Look Up lists are available in the fields drop-down and in the search options for:

#### **Major concept, Concept code, Biosystematic code, Super taxa**

And in the fields drop-down only for:

#### **Author, Publication title**

### <span id="page-10-0"></span>"Narrow Results By" Filters

When results of a search are presented, the results display is accompanied by a list of "Narrow results by" options shown on the right-hand panel. Click on any of these options and you will see a ranked list showing the most frequently occurring terms in your results. Click on the term to apply it to ("narrow") your search results. "Narrow results by" limiters in BIOSIS Previews include:

#### **Author, Language, Publication title, Subject, Document type, and Publication date**

### Look Up Citation

If you need to trace a particular bibliographic reference, use the Look Up Citation feature. Find a link to this toward the top left of the Advanced Search page, or in the drop list under Advanced on any search form; click this and you will go to a form where you can enter any known details of the citation, including document title, author, journal name, volume, issue, page, publication date, ISSN.

### Notes

#### **Subject indexing in BIOSIS Previews®**

There are many fields describing different aspects of the articles' subjects. They all have their own individual field code, and most of them are also searchable with the Subject field code SU. Note, however, that drug names are only present in the Substance field, searchable with SUBST, and not with SU. The following table is an overview of BIOSIS Previews® subject fields with their search codes:

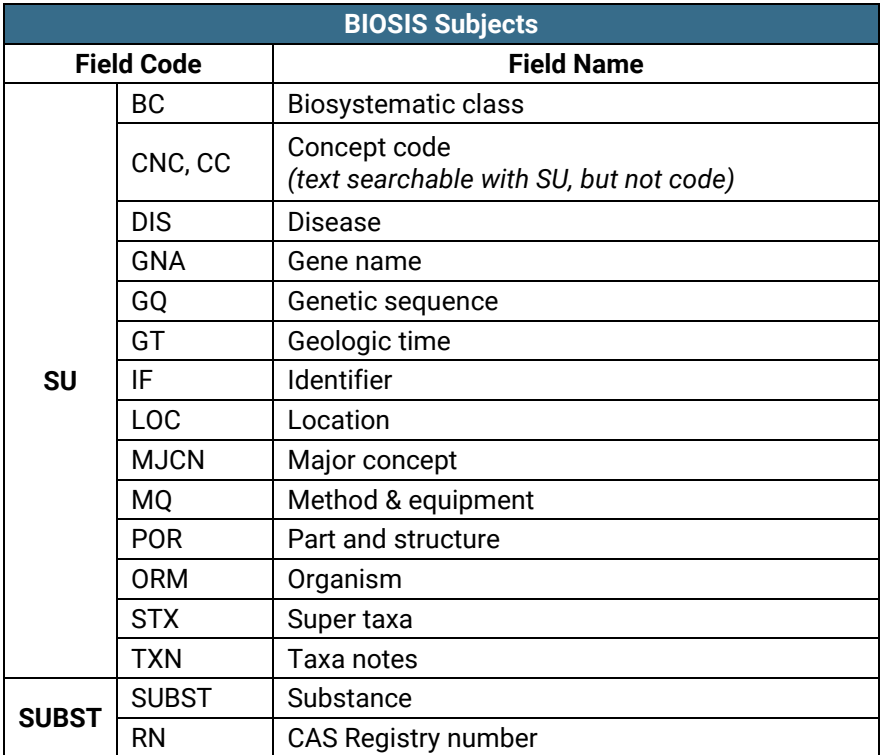

### Document Formats

Pre-defined document formats are available for viewing and download. Search results can be downloaded with the Download all results, Email, Print and Export/Save options, and when creating an alert. To design your own download format, choose the "Custom" format option and check the fields to be displayed.

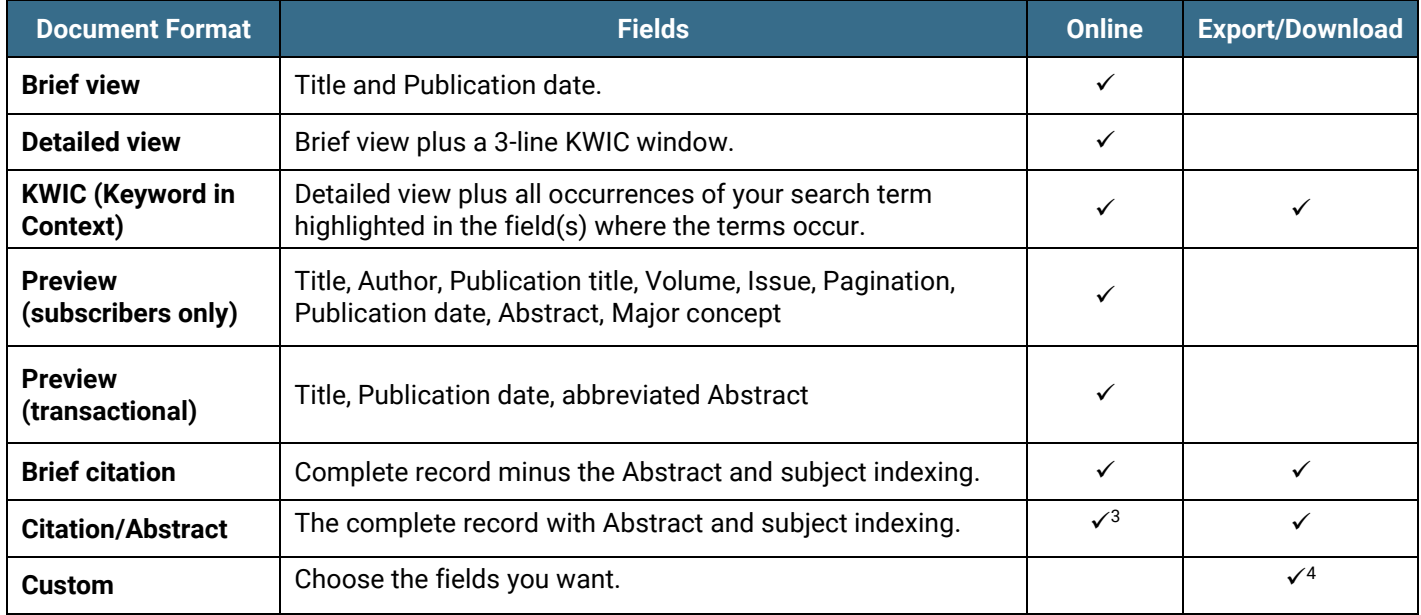

#### **Terms & Conditions**

In addition to the [Dialog Standard Terms & Conditions,](http://www.proquest.com/go/dialogterms) the following [Provider terms and conditions](http://clarivate.com/tob/) also apply.

Contact: **Dialog Global Customer Support** Email[: Customer@dialog.com](mailto:Customer@dialog.com) Within North America **1 800 334 2564**  Outside North America **00 800 33 34 2564**

<sup>3</sup> In Online-view mode, Dialog gives access to two Document Formats only: *Brief citation*, and the 'most complete' format available. Depending on the database, or the amount of data available for a record, the most complete format may be any one of *Citation*, *Citation/Abstract*, *Full text*, or *Full text – PDF*.

Page 13 4Custom export/download format is available in the following mediums only: HTML, PDF, RefWorks, RTF, Text only.